## How to password protect a Box file

1422 Laurie Sherrod June 7, 2022 <u>Box</u> Log in to Box and click on a file to preview it.

## Click on Share.

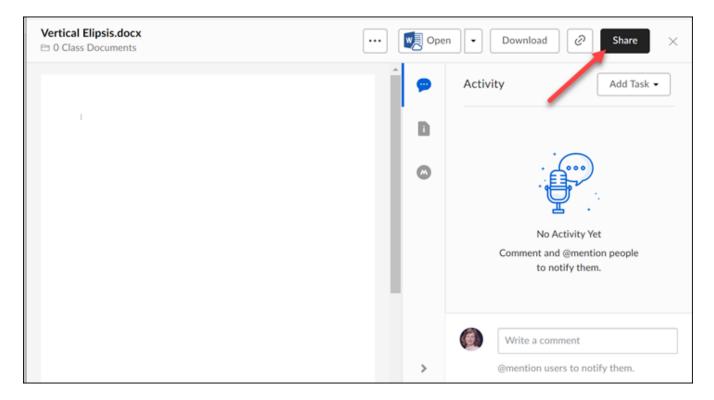

Click on **Enable shared link** to turn it on.

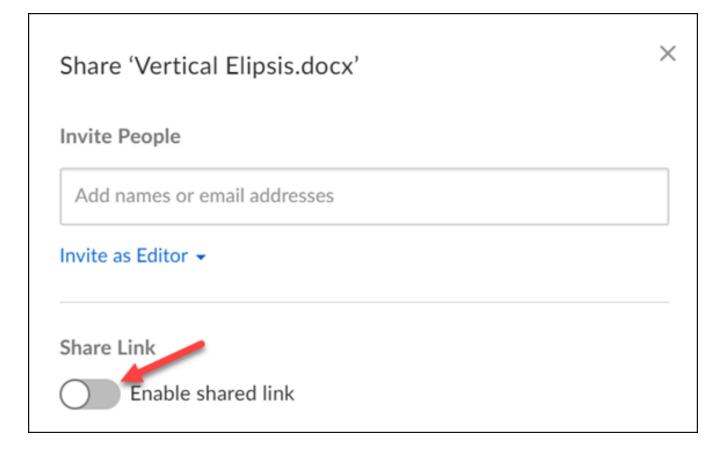

Click on **Invited people only**. Change it to **People with the link**.

| Share 'Vertical Elipsis.docx'             | ×             |
|-------------------------------------------|---------------|
| Invite People                             |               |
| Add names or email addresses              |               |
| Invite as Editor 👻                        |               |
| Share Link                                |               |
| Shared link is enabled                    | Link Settings |
| https://clemson.box.com/s/czmmt7dbpp25bdg | Сору          |
| Invited people only -                     |               |

Now click on Link Settings.

| Share 'Vertical Elipsis.docx'                                 | $\times$ |  |
|---------------------------------------------------------------|----------|--|
| Invite People                                                 |          |  |
| Add names or email addresses                                  |          |  |
| Invite as Editor 👻                                            |          |  |
| Share Link                                                    |          |  |
| Shared link is enabled                                        | ngs      |  |
| https://clemson.box.com/s/czmmt7dbpp25bdg Copy                | 3        |  |
| People with the link 👻 Can view and download 👻                |          |  |
| S This content is publicly available to anyone with the link. |          |  |

Now you will see the option to password protect the file as well as several other settings. Click **Save** to save any settings you change. If you added password protection, after you click Save you will be asked to set a password for the file.

| Shared Link Settings                                                                                                    | × |
|----------------------------------------------------------------------------------------------------|---|
| This content is publicly available to anyone with the link, and can be<br>viewed or downloaded. Learn more about shared link settings. | e |
| Link Expiration                                                                                                    |   |
| Disable Shared Link on                                                                                                    |   |
| Password Protect<br>Require password                                                                                                   |   |
| Non-private custom URL                                                                                                    |   |
| <ul> <li>Publish content broadly with a custom, non-private URL</li> </ul>                                                             |   |
| Allow Download                                                                                                    |   |
| <ul> <li>Allow users with the shared link to download this item</li> </ul>                                                             |   |
| Direct Link                                                                                                    |   |
| https://clemson.box.com/shared/static/qjpqzvnj10ra3 Copy                                                                               | ] |
| Cancel                                                                                                    |   |

If you have any more questions about this, email <u>ITHELP@clemson.edu</u> or call 864-656-3494.

Online URL: <a href="https://hdkb.clemson.edu/phpkb/article.php?id=1422">https://hdkb.clemson.edu/phpkb/article.php?id=1422</a>